# **Instruction Manual**

### Dual Display Multifunction USB-C Hub

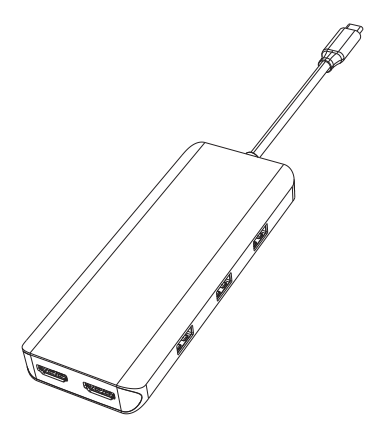

# **Product Introduction**

This is a multifunctional USB-C hub. It can expand the USB-C, interface on MacBook and other USB-C notebooks to 4K HDMI, USB-C PD charging, USB 3.0,USB 2.0. Just plug and play to connect to multiple external devices to meet the needs of different interfaces.

The product support Mac OS /Windows/Android system.

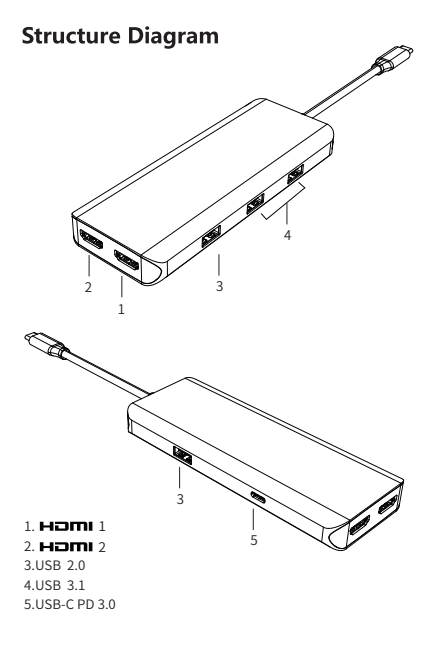

#### **Feature**

1. HDMI 1:

4Kx2K 30Hz / 3840x2160.

- 2. HDMI 2: 1080p 60Hz.
- 3. USB 2.0

 Up to 480Mbps data speed. Designed for the connection of 2.4 GHz wireless devices, such as wireless keyboards/ mouse adapters etc.

4.USB 3.1

 Up to 10Gbps data speed ,backwards compatible with USB3.0/2.0/1.1/1.0

5.USB-C PD3.0 Charging

 Upstream charging the source devices, support 100W PD adapter, but max charging limited to 87-96W for safety and affected by different firmware.

#### Connection

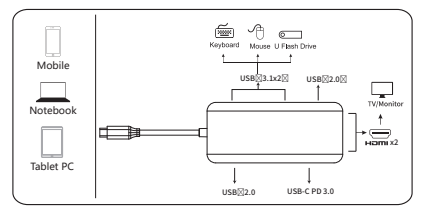

# **Operating instructions**

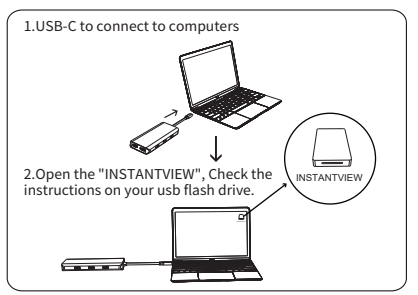

# **Resolution Setting for Mac**

Apple logo>System Preferences>Displays

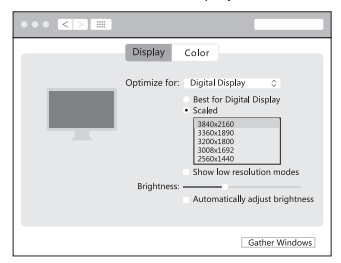

# **Sound Setting for Mac**

Apple logo>System Preferences >Sound

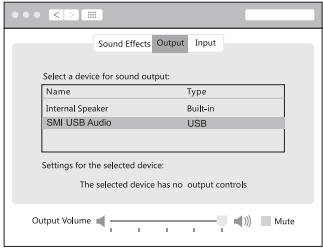

# **Graphics Settings for Mac**

# 1. Mirror Display

Apple logo>System Preferences >Displays

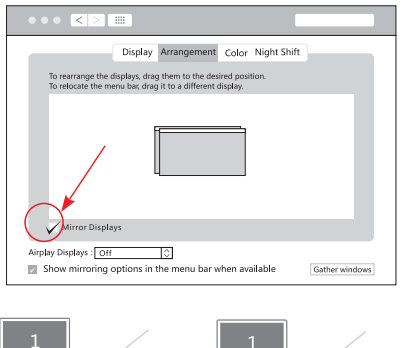

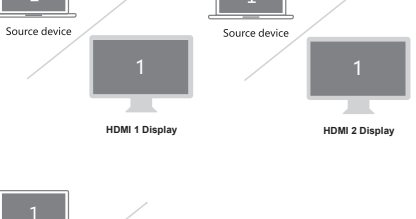

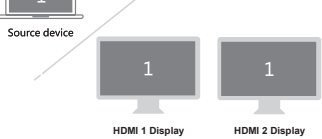

# 2. Extend Display

#### Apple logo>System Preferences >Displays

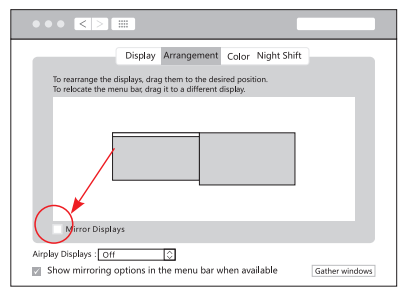

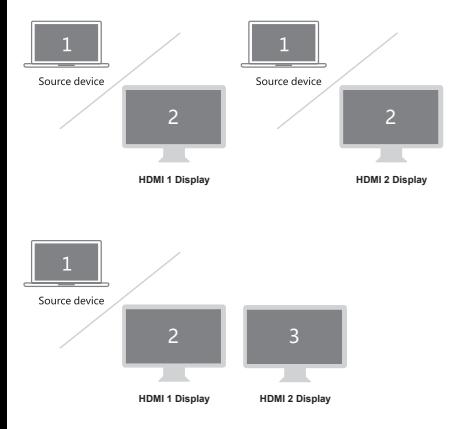

# **Windows System display settings**

#### Right click desktop > Display Settings

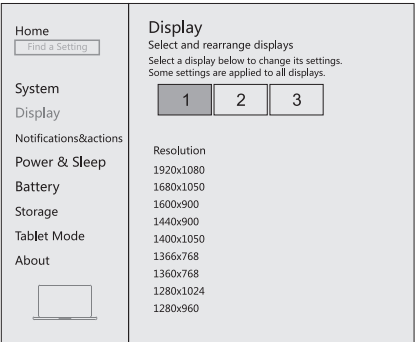

#### **Sound Settings for win10**

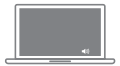

#### **Select Playback device**

Speaker/Headset

 $40 -$ 

Digital Display Audio 1

Digital Display Audio 2

 $-50$ 

# **Windows System display settings**

# 1.Clone mode-

Right click desktop > Graphics Settings > Display

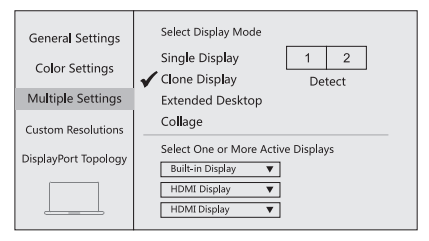

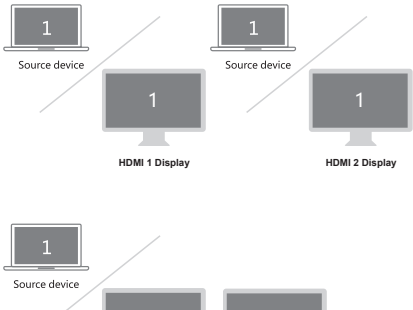

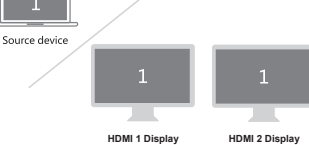

# 2. Extended Desktop

Right click desktop > Graphics Settings > Display

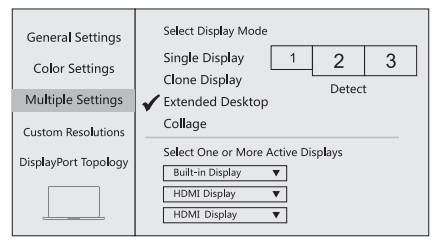

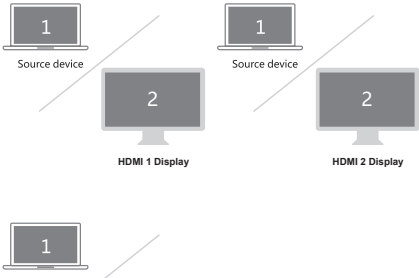

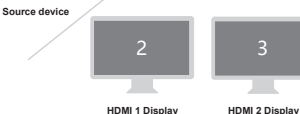

# **Android**

# 1.Clone mode-

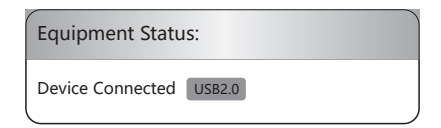

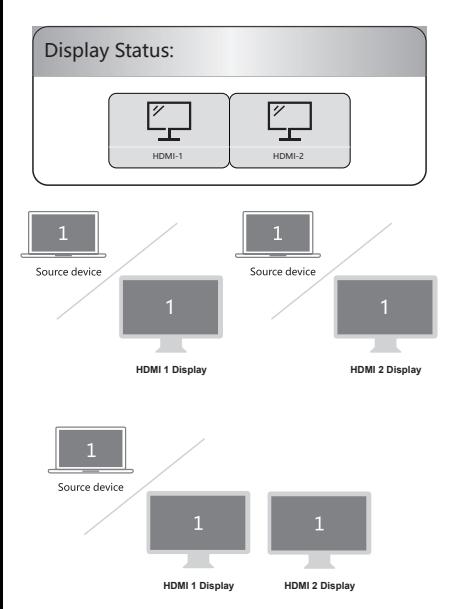

# Storage Conditions

Environmental Working Temperature: 0℃ to 40℃(32°F to 104°F) Storage Temperature: -20℃ to 85℃(-4°F to 185°F) Environmental Working Humidity: 20%-90%RH Storage Humidity: 5%-95%RH

# FAQ

- A. Why is there no video output ?
- 1. Pls make sure if the connection is good.
- 2. Pls use standard HDMI cable.
- 3.Re-install the product's built-in instantview App.
- B. Why is there no audio output from HDMI ?
- 1. Pls make sure if there's audio output on the Monitor.
- 2. Pls set the external monitor as default audio output device.
- C. What if the WIFI drops when the hard drive has been connected to the hub ?
- 1. 2.4G is easily interfered, you can switch to 5G network, or try to move the hard drive to a suitable place.
- D. What if the USB driver can't be identified ?
- 1. Restart the device and connect the hub again.
- E. What should I do if the display screen drops after connecting a large current HDD/SSD?
- 1. Please connect your laptop charger/adapter to the USB-C PD charging port of product.

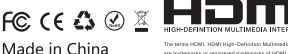

are trademarks or registered trademarks of HDMI Licensing Administrator, Inc.